# **QUICKSTART - ANLEITUNG** SHIMANO STOPS

## **SERIE E8000**

**Die vollständige Bedienungsanleitung finden sie unter**  www.bergstrom.bike

## **EIN- UND AUSSCHALTEN DES SYSTEMS**

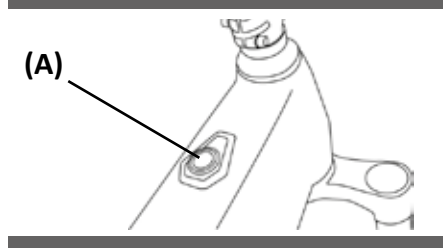

## **BEDIENUNG DISPLAY**

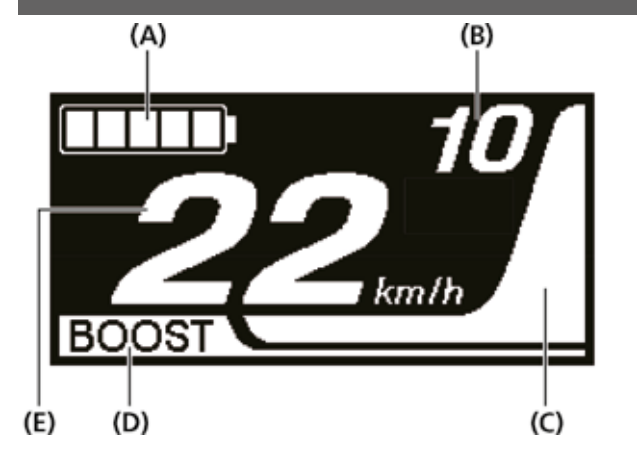

Das System wird über den Start-Button (A) am Oberrohr ein- und ausgeschaltet.

**Platzieren Sie Ihren Fuss beim Einschalten nicht auf den Pedalen. Es kann zu einem Systemfehler kommen.**

Wenn das Fahrrad über 10 Minuten lang nicht bewegt wurde, schaltet das System automatisch aus.

#### *Anzeige des Ausgangsbildschirms des Fahrradcomputers*

- (A) Akkuladestandsanzeige Zeigt den aktuellen als Stufensymbol und in Prozent an.
- (B) Gangstufe (zeigt nur an, wenn die elektronische Gangschaltung im Gebrauch ist) Zeigt die aktuelle Übersetzung an.
- (C) Unterstützungsanzeige Zeigt die Unterstützung an.
- (D) Unterstützungsmodusanzeige Zeigt den aktuellen Unterstützungsmodus an. (Der Unterstützungsmodus schaltet automatisch auf [ECO], wenn der verbleibende Akkustand abfällt. Das Umschalten auf [ECO] erfolgt früher, wenn ein batteriebetriebenes Licht angeschlossen ist.)
- (E) Aktuelle Geschwindigkeit Zeigt die aktuelle Geschwindigkeit an. Die Anzeige kann zwischen km/h und mph umgeschaltet werden.

*Unterstützungsmodus ändern*

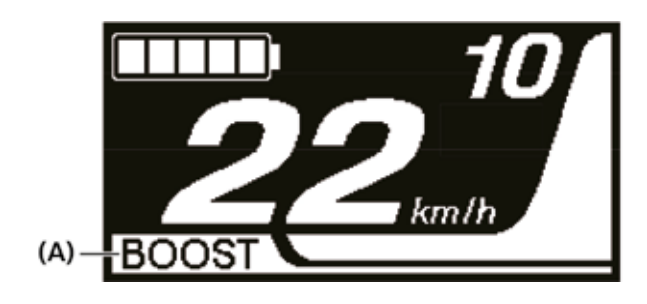

(A) Unterstützungsmodusanzeige

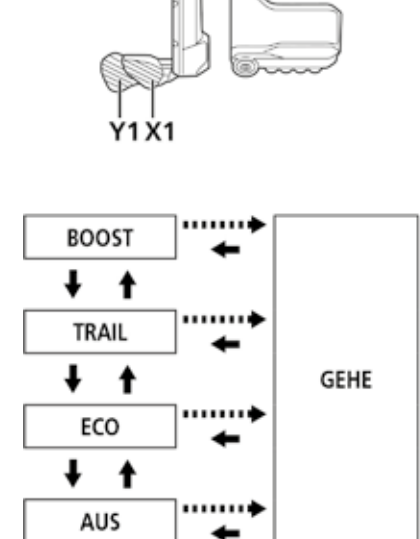

X1 oder Y1 drücken, um Unterstützungsmodus zu ändern.

**BOOST: Boost-Unterstützung** TRAIL: Trail-Unterstützung ECO: Eco-Unterstützung AUS: Unterstützung aus GEHE: Schiebe-Unterstützung

- **↑**: X1 kurz drücken
- : Y1 kurz drücken
- ……→: Y1 Lange drücken
- X1 kurz drücken (dies dient zum Abbrechen des Modus [GEHE])

#### *Umschalten auf (GEHE)-Modus (Schiebe- Unterstützungsmodus) Löschen der Fahrtstrecke*

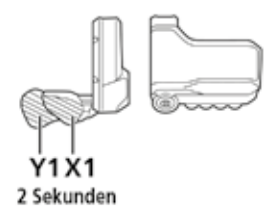

Halten Sie, ohne Füße auf den Pedalen und mit aktueller Geschwindigkeit [0 km/h] Y1 gedrückt, bis [GEHE] angezeigt wird.

#### *Zugriff auf das Einstellungsmenü*

*Ein Warnhinweis ertönt während des Umschaltvorgangs, wenn es unmöglich ist, in den [GEHE]-Modus umzuschalten, weil die aktuelle Geschwindigkeit nicht [0 km/h] ist oder weil Druck auf die Pedale aufgebracht wird usw.*

#### *Umschalten zwischen angezeigten Fahrtdaten*

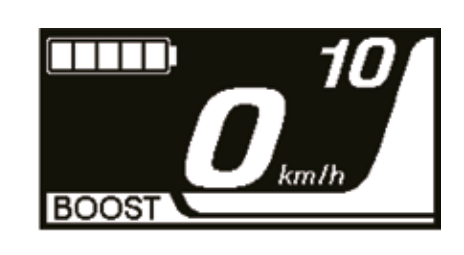

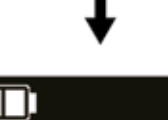

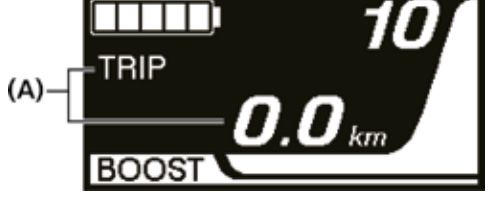

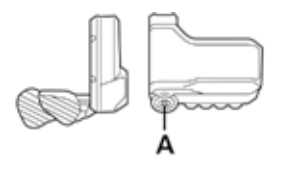

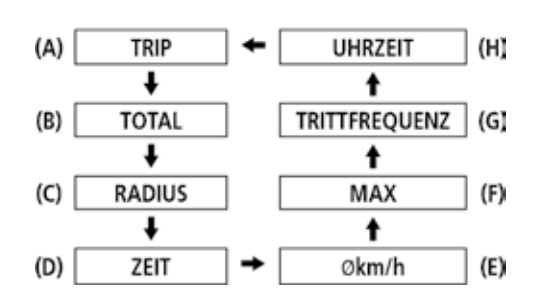

(A) Fahrtdatenanzeige

- Die Art der angezeigten Fahrtdaten wechselt bei jedem Betätigen von A.
	- (A) Fahrtstrecke (B) Gesamtkilometer

- (C) Fahrzeit
- (D) Fahrzeit (optional)
- (E) Durchschnittsgeschwindigkeit (optional)
- (F) Maximale Geschwindigkeit (optional)
- (G) Anzahl der Kurbelumdrehungen
- (H) Aktuelle Uhrzeit

 $(A)$ Löschen Beend  $(L)$  $\dagger$  $++$ Schaltwerk  $(B)$ Uhrzeit  $(K)$ reset  $++$  $++$  $(C)$  Bluetooth LE Einstellen  $(1)$  $\dagger$  $^{\ast\ast}$ Bluetooth  $(D)$ Sprache  $(1)$ LE/ANT  $\dagger$  $++$ Licht Einheit (E)  $(H)$  $\dagger$  $\dagger$ Helligkeit Signal  $(G)$  $(F)$ 

Die Fahrtstrecke kann im Hauptbildschirm gelöscht werden.

Drücken Sie X1 ode innerhalb des Menüs die gewüns zu tätigen.

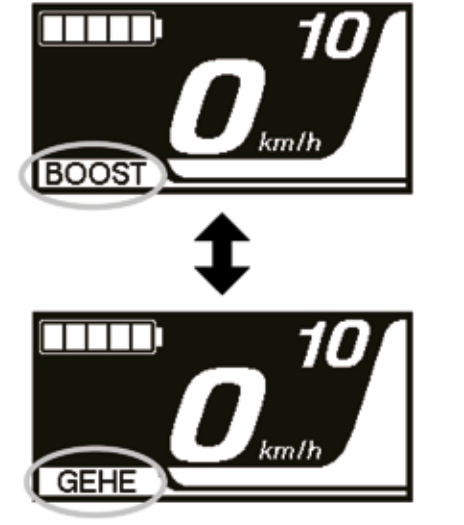

- 1. Ändern Sie die Anzeige der Fahrtdaten auf [TRIP] und drücken Sie A 2 Sekunden lang.
- 2. Geben Sie die Taste frei, wenn die [TRIP]-Anzeige zu blinken beginnt. In diesem Zustand wird durch erneutes Drücken von A die Fahrtstrecke gelöscht.

*• Die [TRIP]-Anzeigeleuchte hört zu blinken auf und der Bildschirm wechselt nach 5 Sekunden ohne Bedienungsvorgänge wieder auf den Standardbildschirm. • Wenn die Fahrtstrecke gelöscht wird, werden [TIME] (Zeit), [AVG] (Durchschnittsgeschwindigkeit) und [MAX] (maximale Geschwindigkeit) auch gelöscht.*

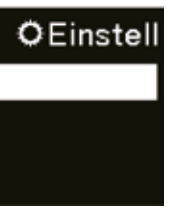

### **• Einstellungsmenüs**

Halten Sie A gedrückt, wenn sich das Fahrrad nicht bewegt, um den Menülistenbildschirm anzuzeigen.

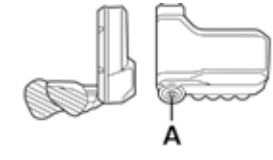

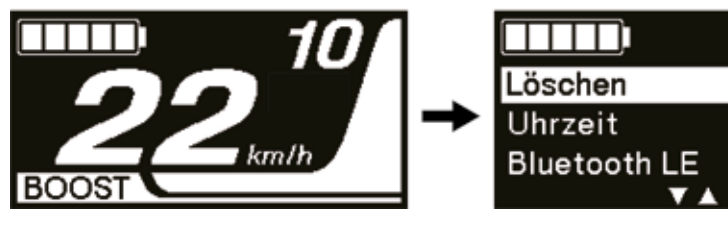

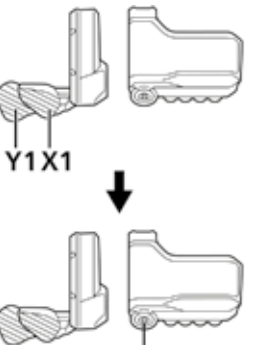

Drücken Sie X1 ode verschiedenen Mei auszuwählen. Drücken Sie A, um Einstellungsbildsch ausgewählte Menü

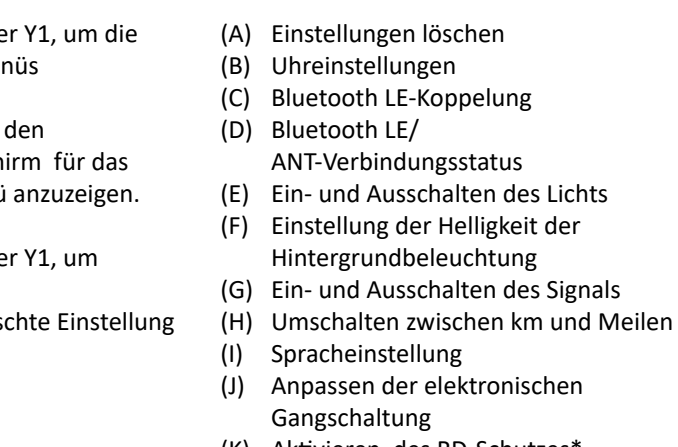

- (K) Aktivieren des RD-Schutzes\*
- (L) Zurückkehren zum Hauptbildschirm